# Email Function

First, the Email sender must support smtp

# 1、 Email Setting 1

Please set as follow, I use Email server: www.126.com as an example

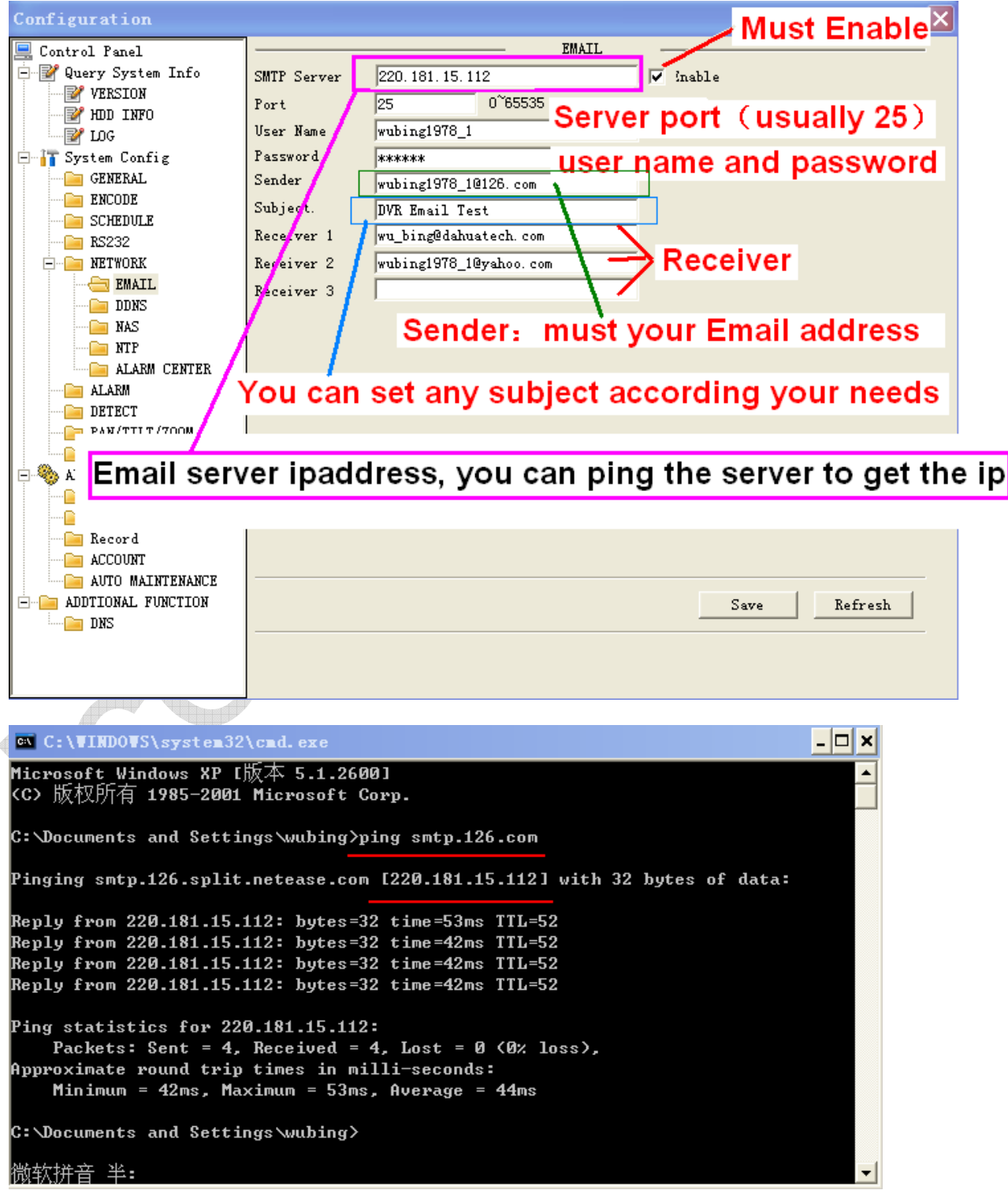

- A、 Ping the Email server to get the ipaddress, e.g.: ping smtp.126.com to get ip:220.181.15.112
- B、 Input user name and password of your account

e.g.: Username:wubing1978\_1 Password:780813

- C、 Input sender: must the whole Email address of the sender, e.g:wubing1978\_1@126.com
- D、 Set Subject as your Email title: you can set any title according your need
- E、 Input receiver email address

## 2、 Email Setting 2

A、 You can input domin name of the Email server, such as:smtp.126.com, if you set DNS settings

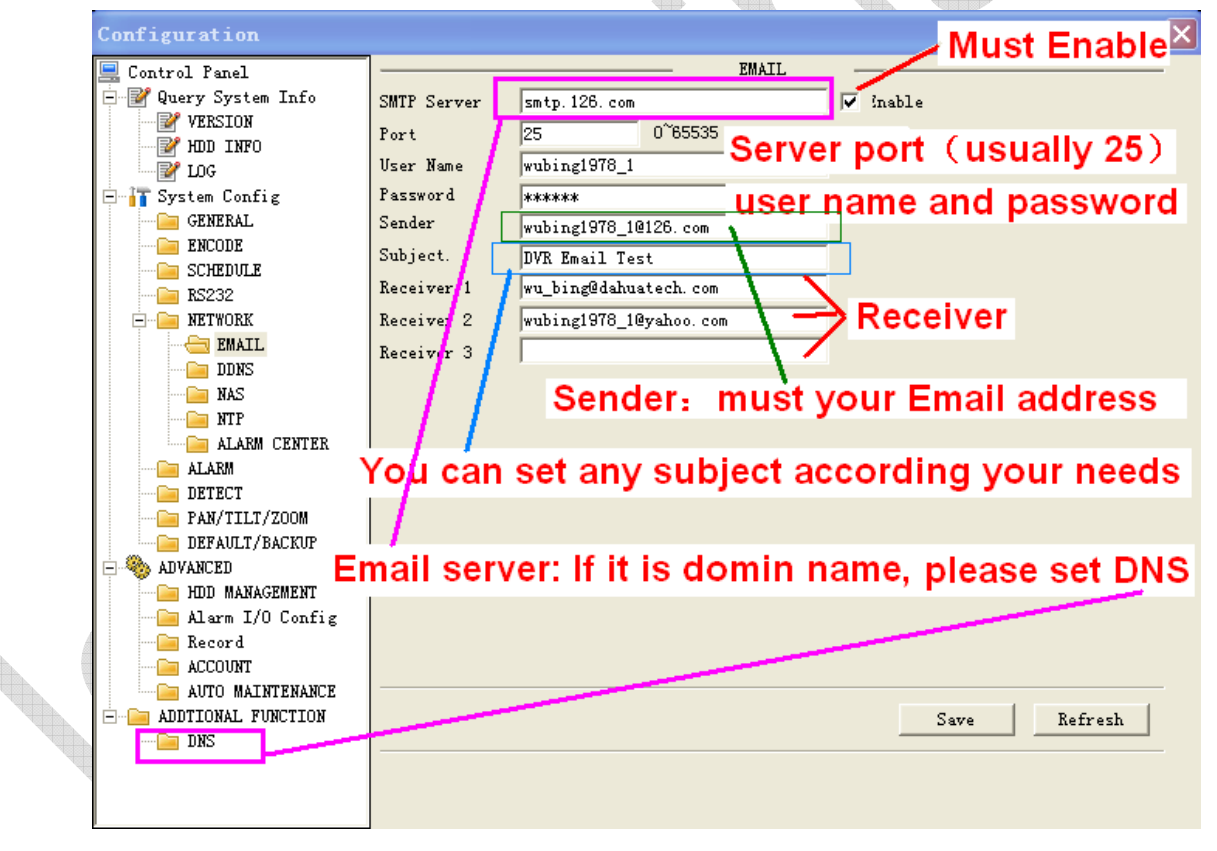

#### B、 DNS Setting

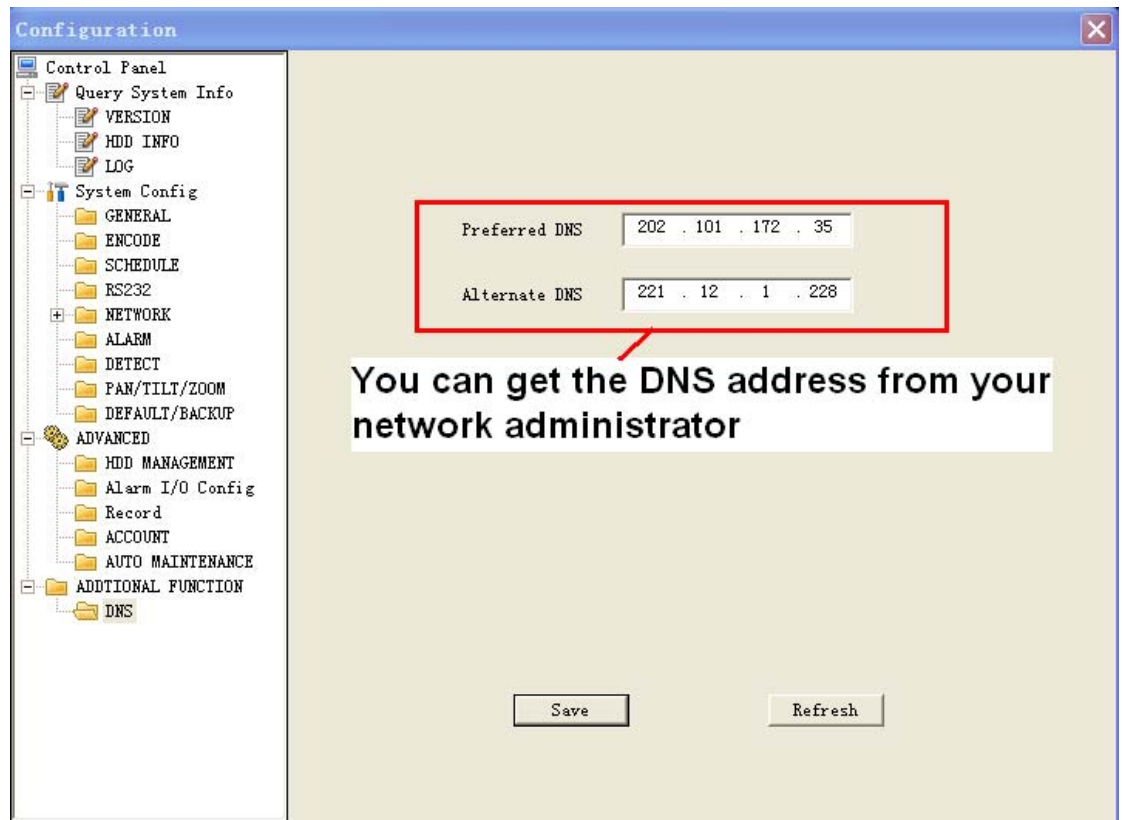

C、 Or get DNS setting from your PC in the same network by command:  $\bigoplus_{\alpha\in\mathbb{N}}\alpha_\alpha$ ipconfig /all

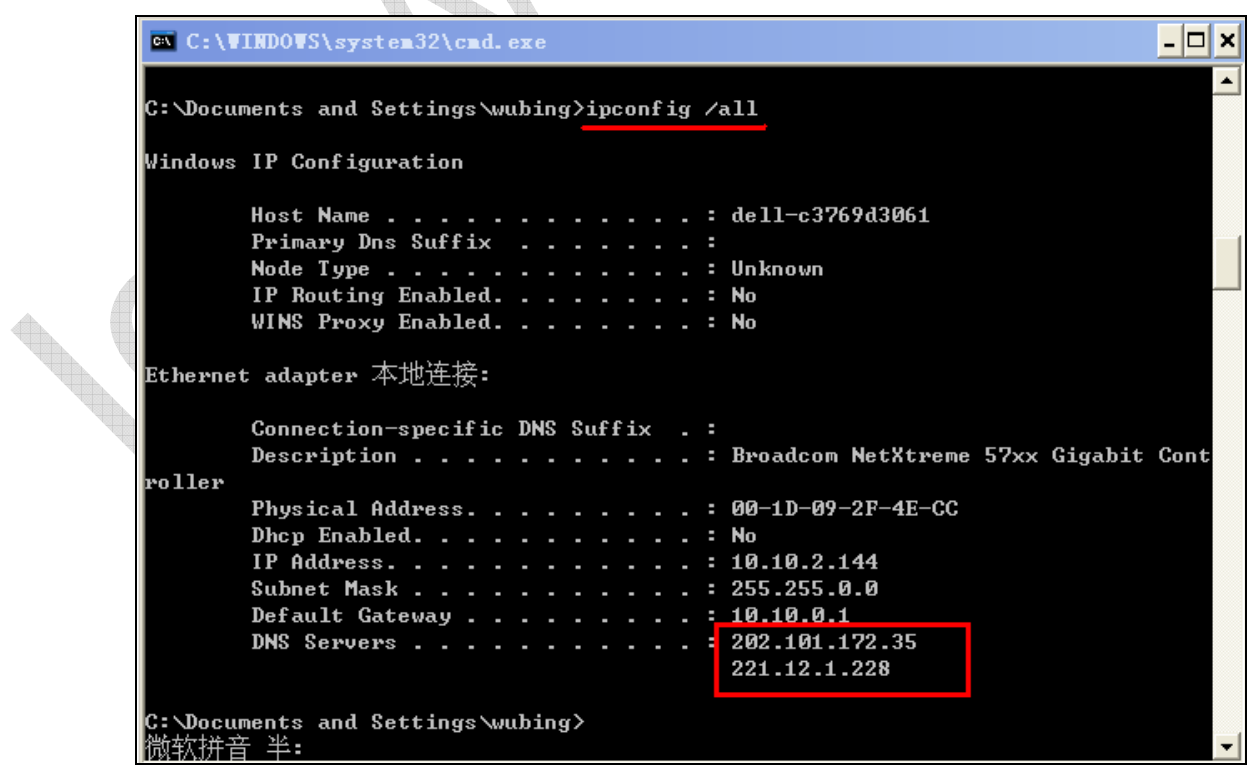

## 3、 Send Email

A、 Enable Send Email function of Detect or Alarm settings, when there are alarms, it will send Email

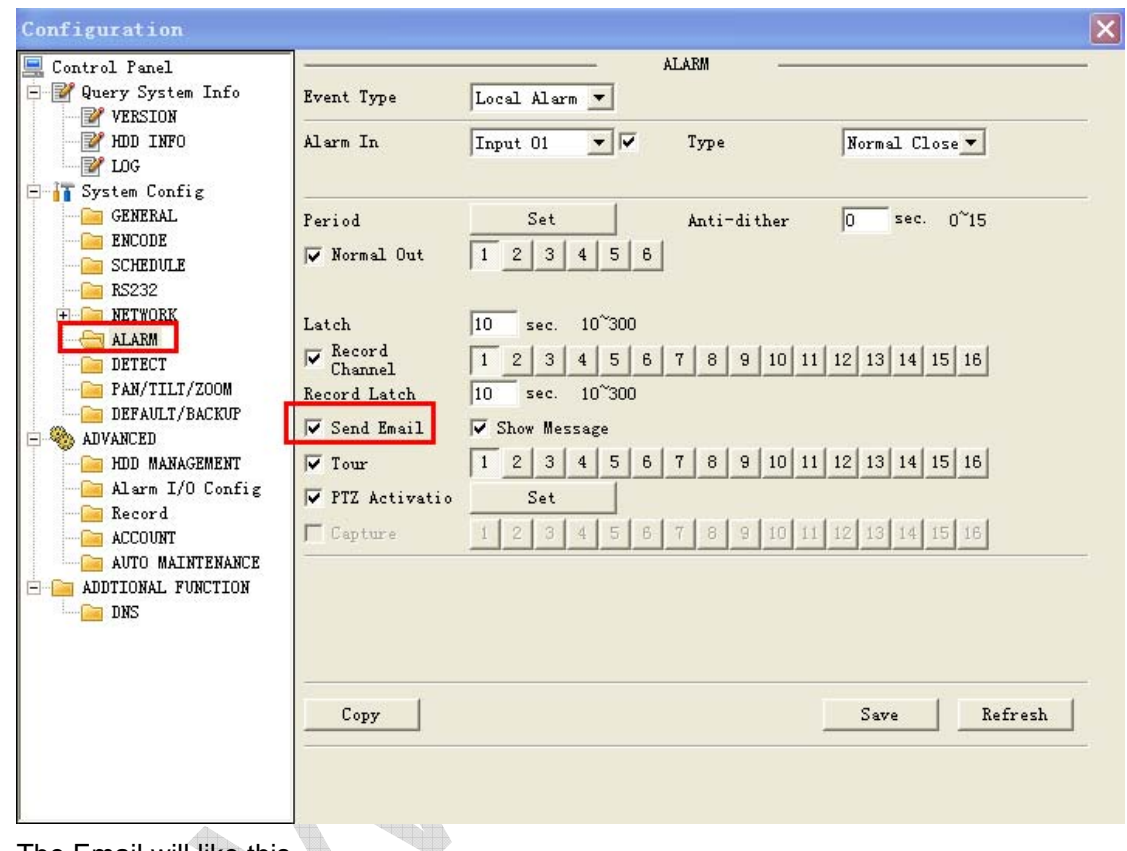

B、 The Email will like this

#### **DVR Email Test**

8 wubing1978\_1

收件人: wubing1978\_10126.com; wu\_bing@dahuatech.com

Alarm event: Local Alarm Alarm input channel No.: 1 Alarm start time(D/M/Y H:M:S): 7/1/2009 13:18:3 Alarm device name: localhost Sender IP address: 10.10.5.81

#### 4、 Some test account

1、Dahua Email server stmp server : 60.191.94.126 or you can ping : www.dahuatech.com to get the ip address port: 25 Sender: aftest@dahuatech.com password:123456

2、126 ping smtp.126.com to get ipaddress:220.181.15.113(may be they will change it, please ping the website to get the ip) port: 25 Sender: wubing1978\_1@126.com password:780813

3、Sina

ping smtp.sina.com to get ipaddress:202.108.3.190(may be they will change it, please ping the website to get the ip) port: 25 Sender: wubing\_1@sina.com Password:13910175532